# **QUAND LA LITTÉRATURE S'AFFICHE À L'ÉCRAN.**

## **Jean-Louis MALANDAIN**

En mai 1996, le magazine Science & Vie Micro a pris l'heureuse initiative de rassembler sur un CD-Rom (lu par Mac ou PC) de nombreux textes littéraires dont une trentaine en français, sous le titre "Une bibliothèque dans votre micro". On y trouve également des programmes illustrant des approches originales de création littéraire sur ordinateur ("Alire" par Philippe Bootz et "Kaos" par Jean-Pierre Balpe, entre autres) ainsi qu'une série de courtes vidéos sur le Salon du livre 96. La revue elle-même comporte un article intéressant présentant les voies nouvelles offertes aux littéraires. C'est dire tout l'intérêt de ce numéro pour des enseignants de français.

Ce type de diffusion deviendra sans doute banal mais, pour le moment, c'est une aubaine à saisir (pour 35 F.) si le numéro est encore disponible ou à consulter en bibliothèque. En attendant l'accès universel à Internet ou aux oeuvres numérisées de la future BNF, il est intéressant d'observer ces textes sous la forme de fichiers, de s'entraîner à la consultation d'oeuvres complètes et de réfléchir à des modalités d'exploitation pédagogique.

# **PRÉSENTATION**

Les fichiers sont numérotés de 1 à 31, dans l'ordre alphabétique des noms de fichiers, tels qu'ils apparaissent (parmi 60 autres en anglais) dans le répertoire livrpc du CD-Rom de SVM. Ils ont été récupérés sur le réseau Internet mais certains circulaient déjà sur des disquettes du domaine public. Les noms des fichiers ne sont pas toujours explicites, ainsi LMAIN2 fait référence à "La main enchantée" de Nerval. Le nom est suivi du poids en octets (nombre de caractères) qui donne une idée du nombre de pages (diviser par 20), d'écrans (diviser par 10) ou de lignes (diviser par 80).

LA REVUE DE L'EPI N° 84 QUAND LA LITTÉRATURE S'AFFICHE À L'ÉCRAN Tous ces fichiers ont été directement saisis (avec quelques coquilles !) ou convertis en Ansi, sous Windows, sauf COEUR qu'un ava tar dans la conversion a dû transformer en un format insolite. Un 2 apparaît souvent, sans doute pour signaler qu'une première version existe en Ascii sous DOS. En français, on s'aperçoit très vite de la différence entre les normes Ascii et Ansi à cause des minuscules accentuées qui n'ont pas le même code, ce qui peut troubler l'affichage avec certains didacticiels, d'autant que, parfois, les accents se sont perdus, sont codés différemment (uc ;  $=$   $\hat{u}$  !) ou ont été oubliés...

Les informations sur l'origine des textes (édition utilisée) et l'apparat critique (variantes éventuelles) sont très rares. On connaît mieux la source des fichiers (nom du copiste bénévole et organisme qui en a assuré la première diffusion). Certains de ces fichiers font parfois référence au "Projet Gutenberg" qui vise à mettre à la disposition du public des textes électroniques ("etexte") dont la plupart sont issus de la littérature anglophone. Pour le français, la source est souvent l'Association des Bibliophiles Universels, créée en France dans le même esprit (ARCHIVE http://www.abu.org/ABU/). On les repèrera par les initiales ABU. On remarquera que beaucoup de fichiers, d'origines diverses, ont été revus, formatés et rediffusés par la Bibliothèque de l'Université de Virginie (UVL), en adoptant au passage la typographie anglo-saxonne de la ponctuation (: et ; collés et non séparés).

La présentation n'est pas uniforme. Elle peut dépendre des logiciels en usage pour saisir les textes puis convertir les fichiers en .TXT. Parfois, la pagination et même la mise en page originales sont signalées par des repères plus ou moins conventionnels. Plusieurs utilitaires de lecture accompagnent le CD-Rom (en particulier QREAD, très souple et efficace). Avec l'extension .TXT, les fichiers sont également reconnus par WRITE mais la plupart sont trop gros pour être lu par le Bloc-notes. En principe, un fichier Ansi ou Ascii avec l'extension .TXT est débarrassé de tous les codes nécessaires à l'impression (mise en page, enrichissements etc.). Quelques traces subsistent parfois, comme les traits de soulignement pour encadrer une mise en italique.

Les différences les plus marquantes concernent la longueur des lignes, selon que le fichier comporte ou non la convention habituelle pour passer à la ligne : RETOUR CHARIOT suivi de SAUT DE LIGNE (Caractères Ascii n° 13 + n° 10) ou, en anglais CHARIOT RETURN (CR) + LINE FEED (LF). Le découpage en lignes de moins de 80 caractères par des CRLF est systématique dans les fichiers rediffusés par l'Université de Virginie (UVL) qui signale la pagination originale. Quand la séquence CRLF n'est pas présente, les affichages sont parfois erratiques. C'est souvent le cas dans les fichiers venant directement de l'ABU où le passage à la ligne est régi par un LF sans CR. Les traitements de texte s'arrangent de ces variantes en restituant des coupures, même quand certaines lignes sont très longues. Mais ces variations sont souvent gênantes quand on utilise des didacticiels qui appellent des fichiers textes pour les afficher à l'écran et non pour les imprimer, en particulier sous DOS, ce qui arrive encore en didactique du français ! Dans la liste, l'indication lpl signale la ligne la plus longue des fichiers dont l'affichage est "normal".

Tous les fichiers sont du "domaine public" : ils ne peuvent faire l'objet d'une diffusion commerciale. Certains éditeurs n'acceptent pas cette forme de diffusion et entendent préserver leurs droits sur les textes qui figurent dans leur fonds. C'est ce qui explique que la plupart des textes proposés sont des oeuvres anciennes, tombées dans le domaine public, ou qui n'ont pas fait l'objet d'une (ré)édition récente, voire inédites. Il est impossible de dire ce qui a présidé au choix, sinon l'ntérêt que devait porter le copiste bénévole à tel ou tel texte disponible et licite pour y consacrer des heures de saisie, sans offrir toujours la sûreté des textes établis par des spécialistes. La "grande littérature" est bien représentée (Racine, Molière, Voltaire, Rousseau, Balzac, Stendhal, Flaubert, Maupassant...). On trouve aussi des oeuvres mineures ou peu connues (Le diable amoureux, La main enchantée...) ainsi que des textes philosophiques ou scientifiques (Le droit à la paresse, La machine arithmétique...).

#### **Liste des fichiers disponibles**

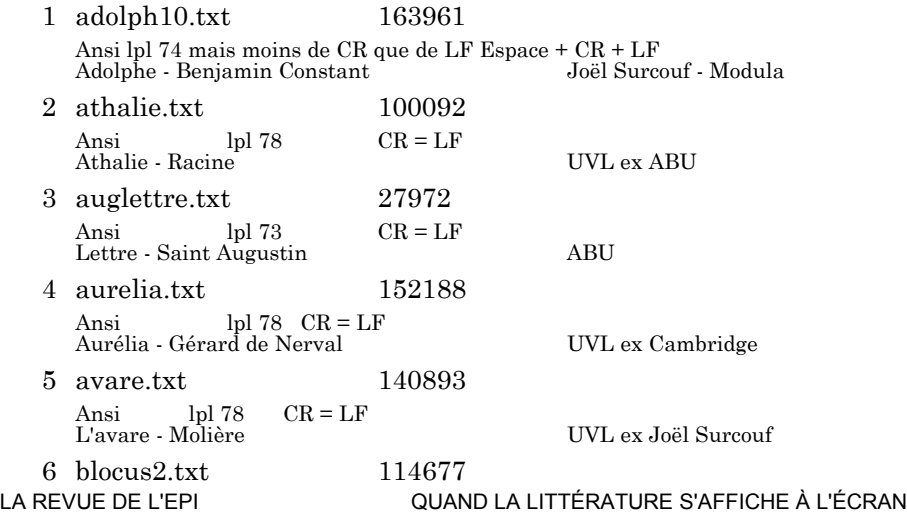

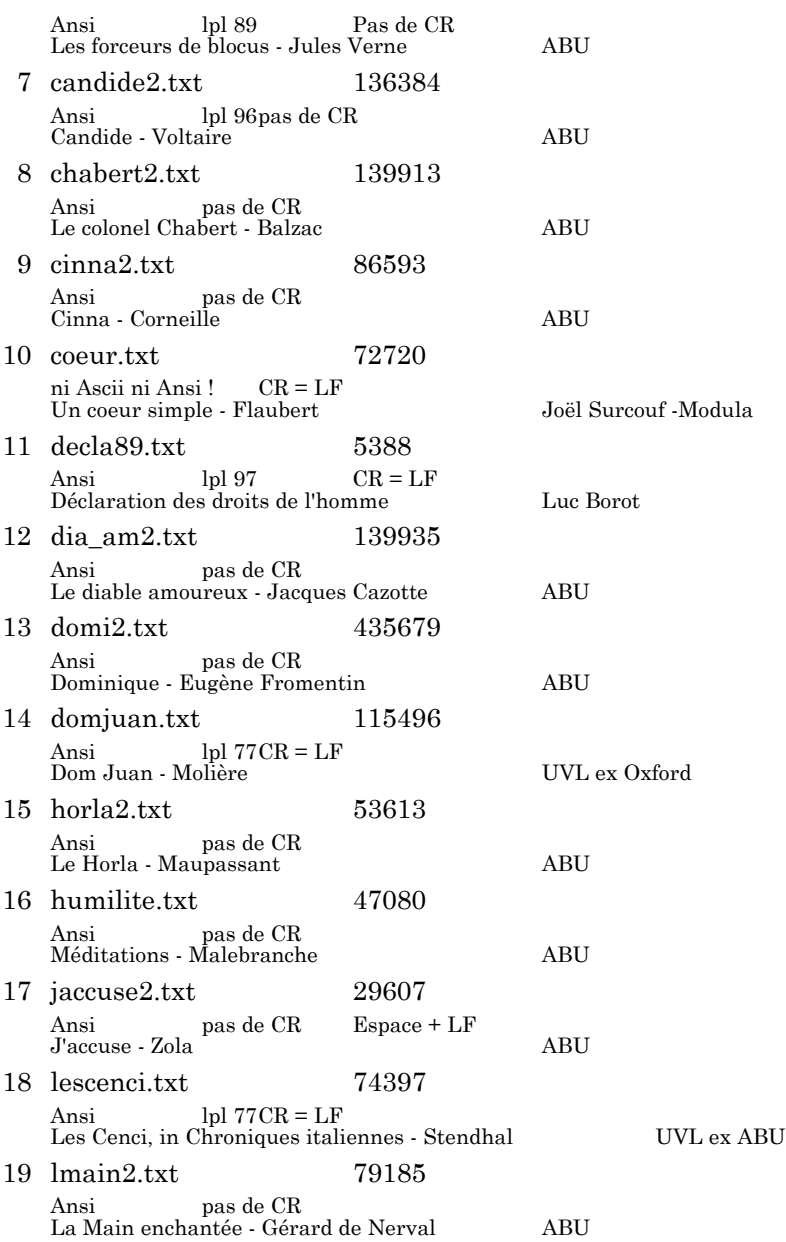

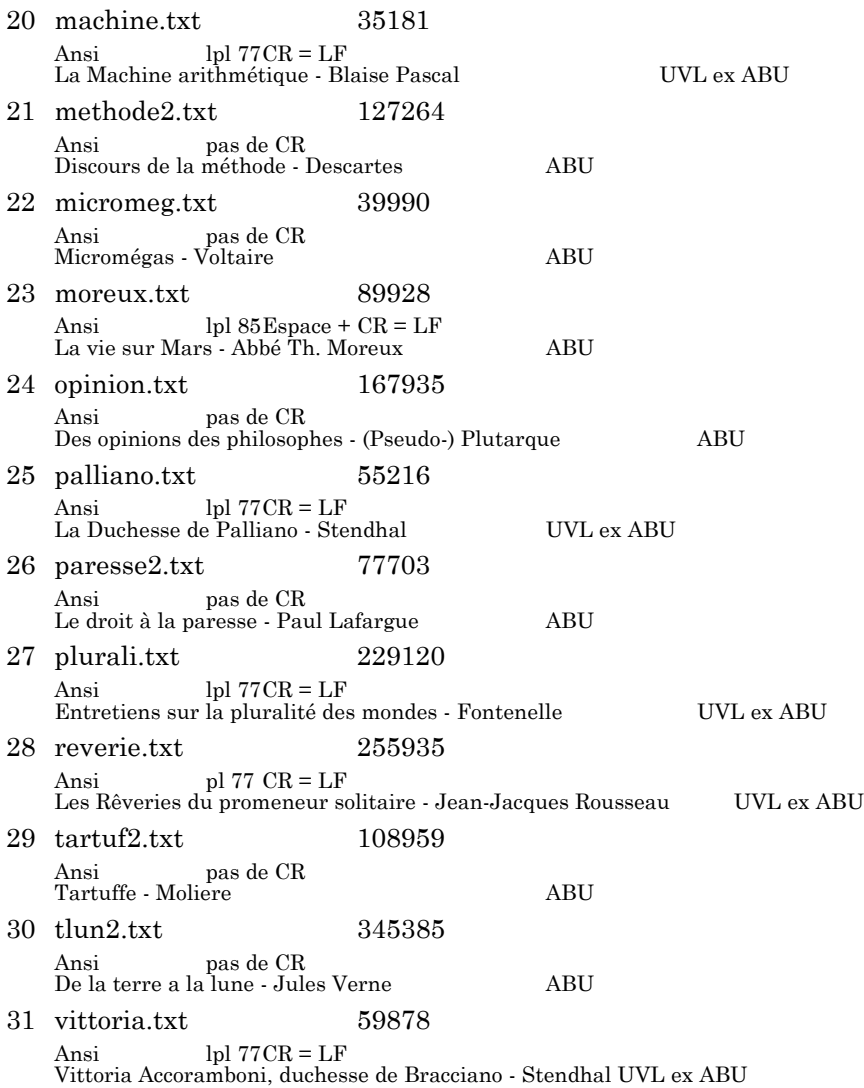

# **Des pistes pour l'exploitation**

En classe de français, la possibilité de puiser instantément dans cette "bibliothèque" électronique permet des exploitations diversifiées, surtout quand on utilise un dispositif pour afficher les textes sur un grand écran (plaquette de rétroprojection ou vidéoprojecteur). Plusieurs

LA REVUE DE L'EPI QUAND LA LITTÉRATURE S'AFFICHE À L'ÉCRAN

pistes ont déjà été présentées dans l'article "Le texte dans tous ses états", paru dans les numéros 80 et 81 de la Revue de l'EPI.

Avec des élèves ayant déjà une bonne connaissance des textes littéraires, on peut imaginer une exploration en direct du CD-Rom en repérant dans le répertoire les fichiers en français, ceux qui sont des oeuvres littéraires, ceux qu'on a reconnus, les oeuvres dont on connaît l'auteur, le genre, la période etc. Après chaque hypothèse, une vérification rapide est possible avec un outil comme QREAD ou avec WRITE qui permettent l'agrandissement. Des didacticiels comme Kitécrit et Winpfao (CIEP-Belc) facilitent l'accès à un extrait quelconque et son exploitation immédiate.

Une autre modalité consiste à préparer, avant la séance, des extraits brefs de plusieurs oeuvres, sans les références concernant le titre et l'auteur. L'affichage de chaque extrait (un écran suffit largement) donne lieu à des commentaires et à des hypothèses sur son origine, sur le thème, sur l'intrigue éventuelle. Mais rien n'empêche de mener une véritable étude collective de l'extrait en visualisant, sous diverses formes, la structure, les thèmes et les commentaires.

D'autres manipulations sont possibles pour éveiller la curiosité et susciter la discussion : des extraits d'une même oeuvre mis bout à bout seront une bonne motivation pour repérer les coupures ; des débuts et des fins de romans ou nouvelles seront présentés en désordre pour faire des appariements ; en mêlant les extraits de deux ou trois oeuvres, on recherchera la ligne de partage entre des styles différents ou des contenus divergents ; le traitement de texte permettant d'uniformiser les extraits, on pourra mélanger prose et poésie, ou littérature, science, philosophie, politique etc. pour retrouver et délimiter les éléments différents. Ces activités ne visent pas tant à énoncer une réponse exacte qu'à justifier en la commentant l'hypothèse retenue, donc à développer une compétence argumentative.

Jean-Louis MALANDAIN LA REVUE DE L'EPI Parmi bien d'autres procédures à inventer, on trouvera beaucoup d'exemples d'applications dans le programme KITÉCRIT diffusé par le CIEP-Belc (BP 75 - 92311 Sèvres), dans le programme COMPARA pour comparer des extraits ou rechercher la présence de listes de mots (disponible chez l'auteur de cet article, 19 rue du Dr Renou 49620 La Pommeraye) et dans deux brochures diffusées par le CRDP de Reims (47 rue Simon 51100 Reims) pour rendre compte d'une expérimentation sur l'usage de la plaquette de rétroprojection : L'INFORMATIQUE AU SERVICE DE L'ENSEIGNEMENT DES LETTRES (l'ordinateur dans la salle de classe), Volume 1 [1992] 166 p. avec disquette PC 95 F., Volume 2 [1995] 240 p. avec disquette PC 130 F.

## **ILLUSTRATIONS**

Bien qu'il soit difficile de rendre compte sur papier de ce qui se passe à l'écran puisqu'on perd la fluidité et l'interactivité, il est intéressant d'illustrer quelques unes des capacités de l'ordinateur dans la gestion, l'affichage et la manipulation des textes. Les deux types d'activité envisagés répondent à l'argument souvent invoqué de bonne foi : "Mais je fais la même chose sans ordinateur !"

1. Ce qu'on pourrait faire à la main, à la craie et au tableau noir mais que la machine fera plus vite, sans oublis ni lassitude.

• Ce bloc compact est un assemblage de trois citations. Sauriezvous les retrouver et en marquer les limites, puis rétablir la ponctuation (et, au besoin, remettre les majuscules) ? Pensez-vous qu'il s'agisse d'extraits d'ouvrages différents et pouvez-vous en imaginer le contenu ? Dites alors si ces fragments sont extraits de textes littéraires et à partir de quels indices. Si oui, de quelles oeuvres s'agit-il ? Pour répondre à cette dernière question, vous pouvez consulter la liste présentée ci-dessus et les ouvrages qui sont disponibles au CDI.

*Elle se levait dès l'aube pour ne pas manquer la messe et travaillait jusqu'au soir sans interruption puis le dîner étant fini la vaisselle en ordre et la porte bien close elle enfouissait la bûche sous les cendres et s'endormait devant l'âtre son rosaire à la main personne dans les marchandages ne montrait plus d'entêtement quant à la propreté le poli de ses casseroles faisait le désespoir des autres servantes économe elle mangeait avec lenteur et recueillait du doigt sur la table les miettes de son pain un pain de douze livres cuit exprès pour elle et qui durait vingt jours hé voulez-vous madame empêcher qu'on ne cause ce seroit dans la vie une fâcheuse chose si pour les sots discours où l'on peut être mis il falloit renoncer à ses meilleurs amis et quand même on pourroit se résoudre à le faire croiriez-vous obliger tout le monde à se taire quand le repas fut fini cacambo crut ainsi que candide bien payer son écot en jetant sur la table de l'hôte deux de ces larges pièces d'or qu'il avait ramassées l'hôte et l'hôtesse éclatèrent de rire et se tinrent longtemps les côtés enfin ils se remirent messieurs dit l'hôte nous voyons bien que vous êtes des étrangers nous ne sommes pas accoutumés à en voir pardonnez-nous si nous nous*

LA REVUE DE L'EPI QUAND LA LITTÉRATURE S'AFFICHE À L'ÉCRAN

*sommes mis à rire quand vous nous avez offert en payement les cailloux de nos grands chemins*

**Préparation** : feuilleter quelques ouvrages, repérer des passages éveillant l'intérêt, les recopier à la suite, sans ponctuation ni alinéas ni majuscules. Utiliser un transparent si la classe est équipée d'un rétroprojecteur. Sinon, prendre le temps d'inscrire l'assemblage au tableau noir et utiliser un deuxième tableau pour la remise en forme (ou l'avoir préparée sur une grande feuille). Prévoir une deuxième séance et organiser la consultation au CDI ou en bibliothèque, pour les trente élèves de la classe, de plusieurs ouvrages dont les trois sources du montage ("Un coeur simple" de Flaubert, "Tartuffe" de Molière et "Candide" de Voltaire).

Avec un ordinateur et le CD-Rom, l'exercice est réalisable en 15 minutes, puis transfert sur transparent ou au tableau noir. Avec un grand écran dans la classe, la présentation, la remise en forme des citations, leur recherche dans l'oeuvre originale et son exploration sont réalisables en direct, en consacrant l'essentiel du temps à la discussion et aux commentaires autour des questions posées. L'ordinateur dans la classe apporte un confort qu'on aurait tort de refuser !

Si les élèves ont accès à un ordinateur et au CD-Rom cité plus haut, l'activité peut être réalisée hors de la classe en proposant la consigne et le texte sur disquette. La remise en forme des citations se fera alors sous traitement de texte, sans le laborieux travail de recopie. Surtout, la recherche des citations originales, la vérification et le vagabondage auront beaucoup plus de chances d'aboutir. L'ordinateur ouvre des voies nouvelles au travail individuel !

2. Ce que, de toute façon, on ne saurait faire sans le recours à l'ordinateur... à moins d'y consacrer des mois de travail.

• En utilisant les fonctions de recherche du traitement de texte, commenter l'évolution des habitudes culinaires révélées par les oeuvres rassemblées sur le CD-Rom. Pour faciliter l'exploration, préparer une liste de mots en relation avec l'alimentation (repas, mange, table, couvert, assiette, verre, vaisselle, pain, viande etc.). Choisir deux repas exemplaires. Comparer les mises en scène et les procédés d'écriture adoptés par les auteurs.

• A propos d'un roman dont on aborde l'étude, rechercher si tel personnage est souvent nommé. Observer les contextes puis ébaucher un portrait et relater son destin. Donner son opinion et dire si le personnage a séduit.

Ces deux exemples illustrent des opérations de lexicométrie au service de la réflexion. L'ordinateur sait faire très vite des recensements, il sait même isoler des contextes, ce qu'aucun lecteur n'est assuré de mener à bien sans risque d'erreur sur des textes d'une certaine ampleur. Mais cela n'empêche pas le lecteur de réfléchir, au contraire. Pour répondre à la première consigne, il est important de choisir les mots les plus efficaces, suffisamment généraux pour révéler un passage utile ; quant à la seconde consigne, c'est plus un moyen de motiver la consultation rapide d'une oeuvre complète, avant même d'en commencer la lecture (ce que beaucoup d'élèves ne savent pas ou ne souhaitent pas faire).

**Mode d'emploi** : tous les traitements de textes permettent ce type de recherche sur un mot. Il est souvent possible d'inclure un joker dans la séquence ou de pratiquer des troncatures pour accroître l'efficacité du repérage, ce qui amène à considérer les variations morphologiques et les problèmes de dérivation. Ainsi "mang ? ? ? ?" ou "mang" permettent de retrouver les formes "mange", "mangeons", "mangera" etc. C'est une façon d'évoquer la grammaire qui n'est pas dénuée d'intérêt.

Pour lancer une recherche sur plusieurs mots à la fois, il est nécessaire de faire appel à des outils spécialisés. Pour autant, la cohérence et l'adéquation de la liste ne tombent pas du ciel. Sa mise au point est déjà une étude du thème recherché, avant même de lancer la machine dans sa tâche purement mécanique.

Quand tout est prêt, on ouvre une première fenêtre (partie supérieure de l'écran) pour consulter l'oeuvre choisie dans le CD-Rom puis une deuxième fenêtre (partie inférieure de l'écran) où l'élève va commencer son travail. Cela fait, les passages où apparaissent les mots recherchés devront être soigneusement jaugés car tous ne méritent pas d'être "copiés/collés" à l'appui du travail de rédaction des commentaires. On peut cependant augurer que l'écran ne restera pas vide aussi longtemps que la fameuse page reste blanche. Sans aller plus loin dans le développement de cette activité, on aura compris en quoi le recours à l'informatique peut changer la vie, y compris pour les littéraires.

N.B. Avec ou sans ordinateur, on est prié de ne pas déranger un élève qui aurait saisi l'occasion de ces exercices pour lire l'une des oeuvres en question !

Jean-Louis MALANDAIN

LA REVUE DE L'EPI QUAND LA LITTÉRATURE S'AFFICHE À L'ÉCRAN